LHA-1394V\_V01B

**PCI BUS IEEE1394**\_**INTERFACE**\_**BOARD**

## IEEE1394

LHA-1394V

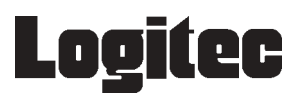

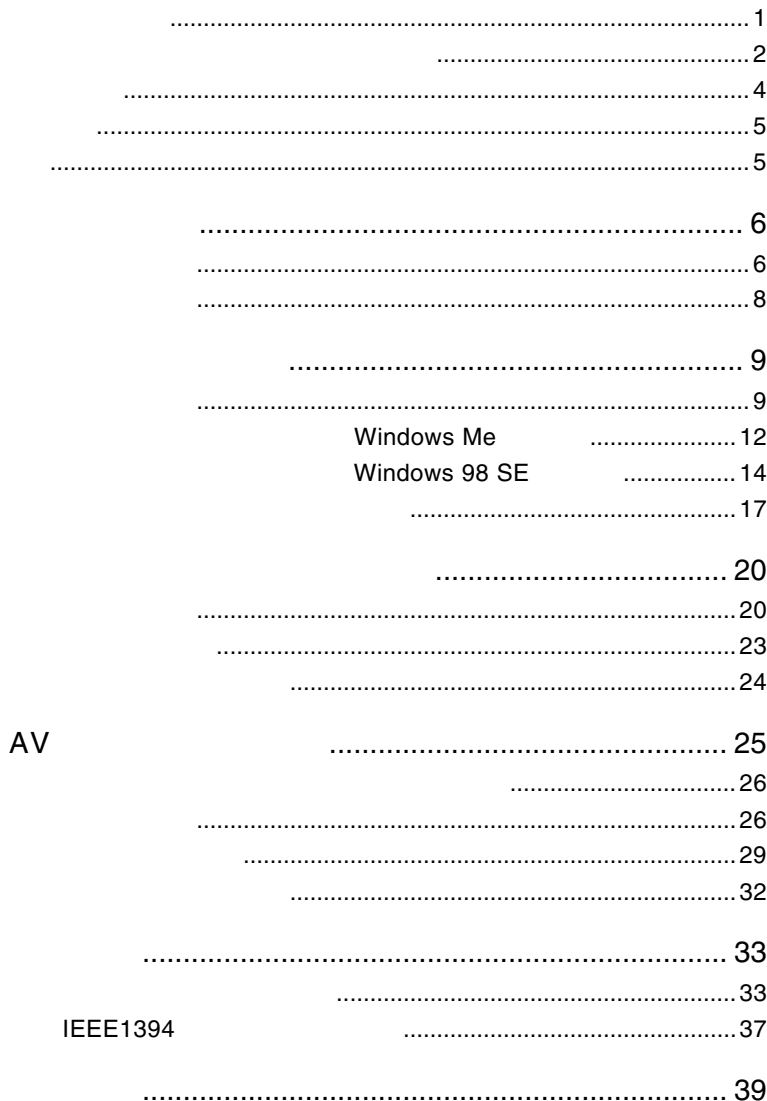

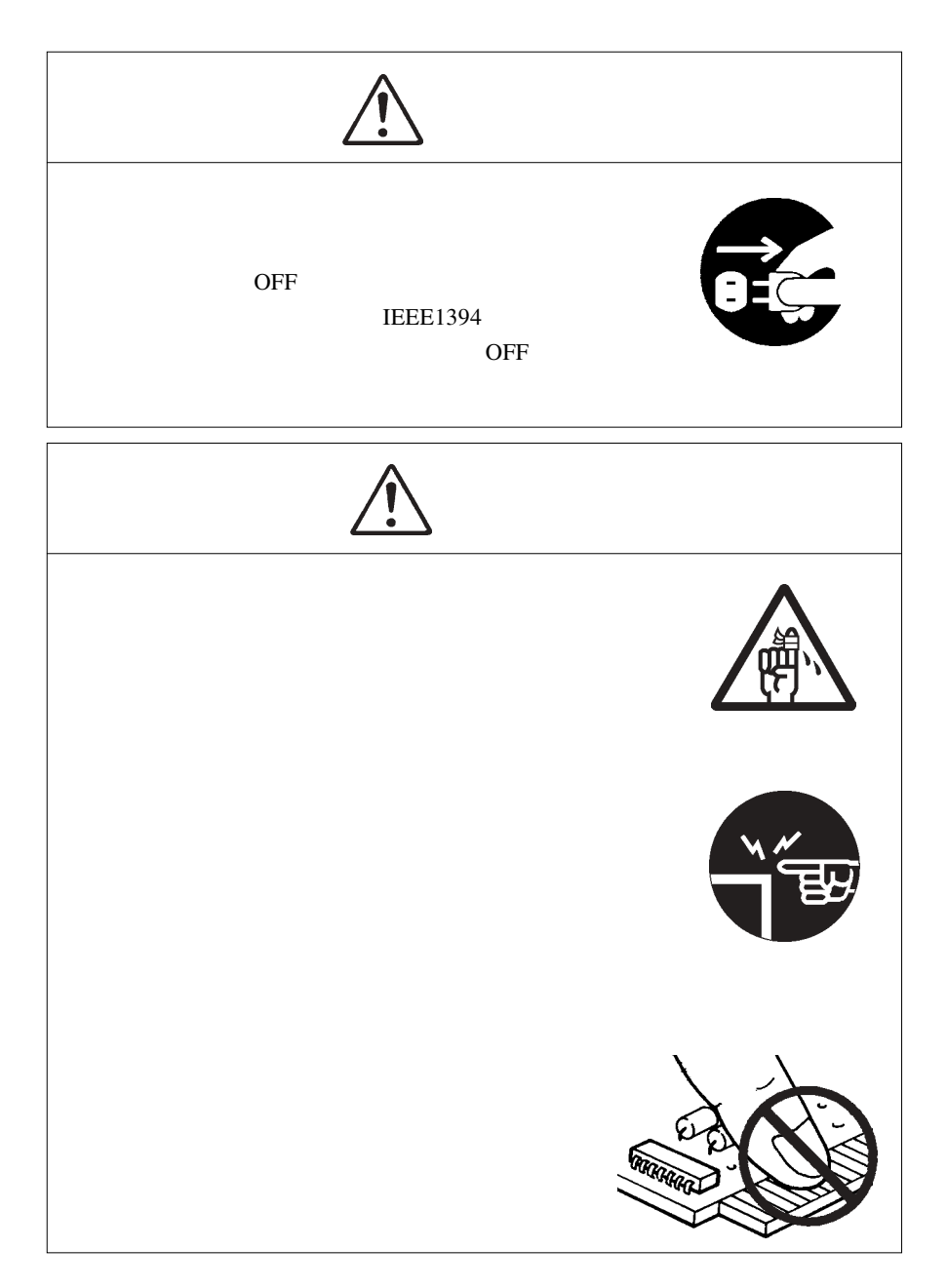

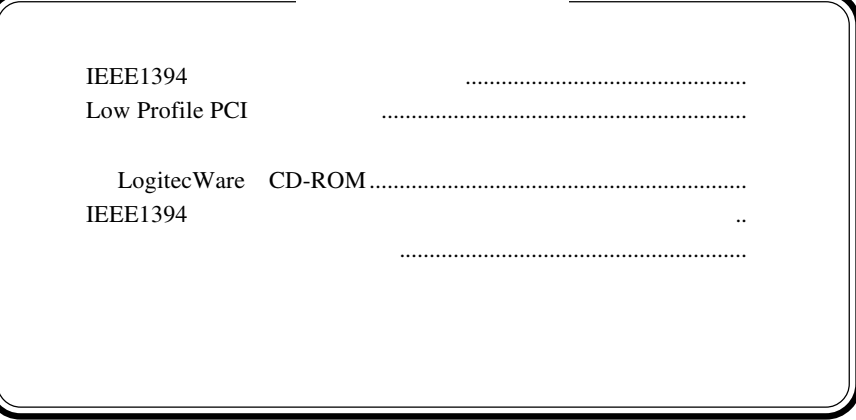

MS<sup>®</sup> Windows<sup>®</sup> Microsoft Corporation FireWire **All Allies All Allies Allies Allies Allies Allies Allies Allies Allies Allies Allies Allies Allies Al** 

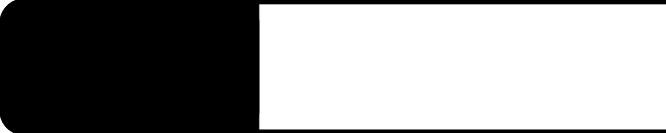

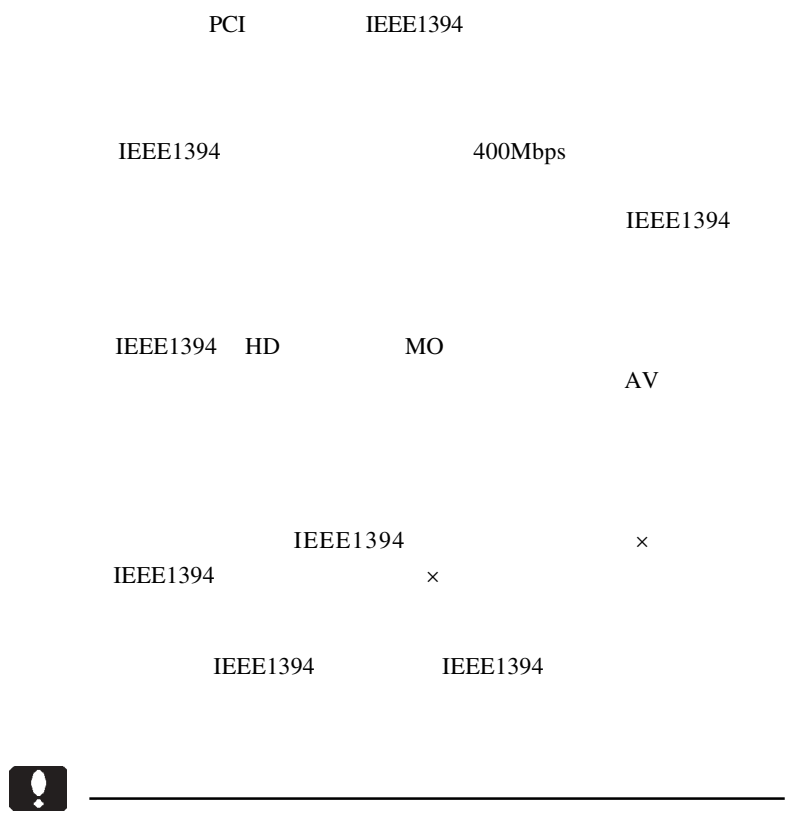

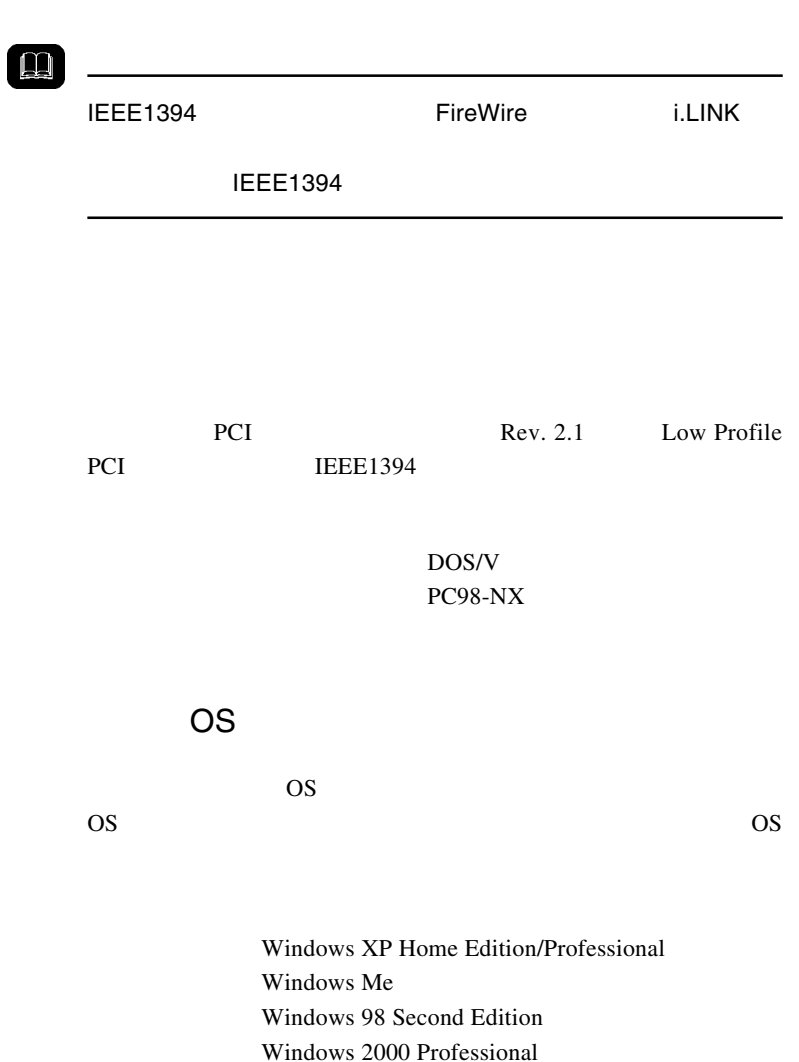

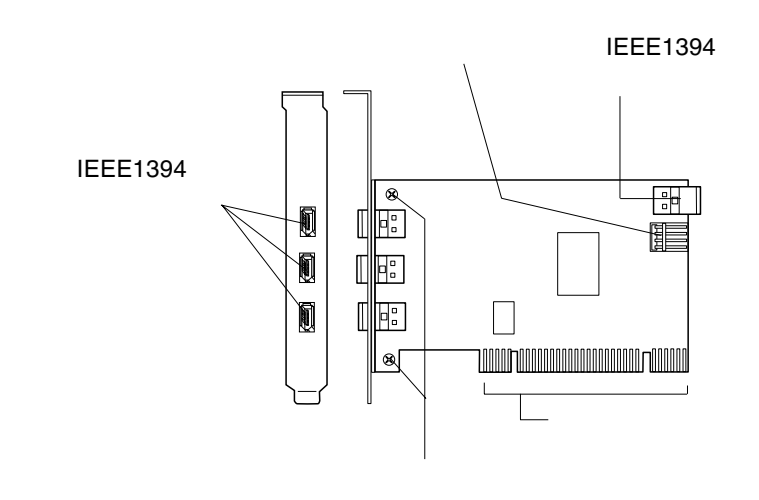

 $IEEE1394$   $\times$ **IEEE1394**  $IEEE1394$   $\times$ **IEEE1394** 

IEEE 1394

型番:CB-DC2-003

PCI SOLO

1.2 各部の名称

Low Profile PCI

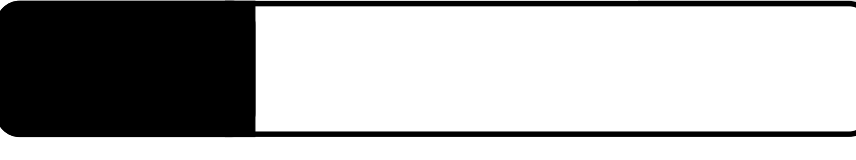

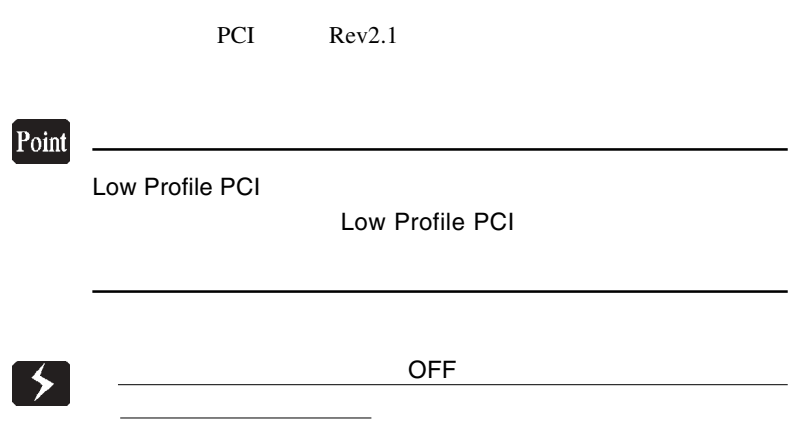

IEEE1394 PCI

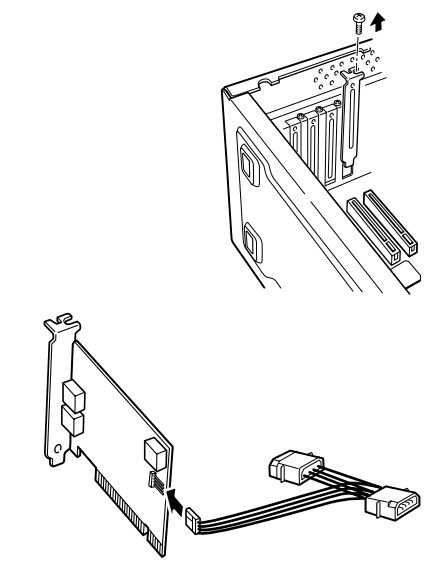

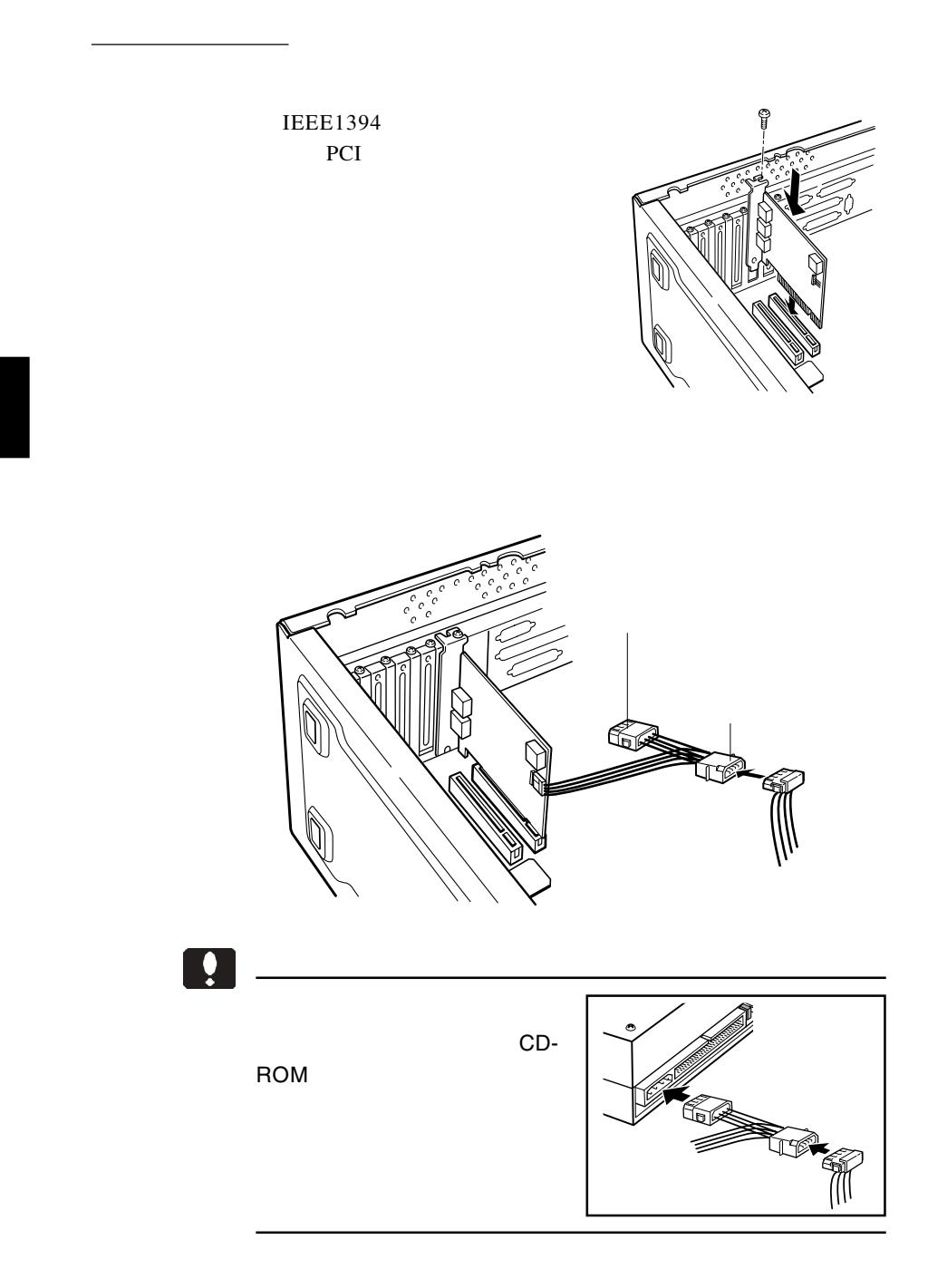

#### IEEE1394

IEEE1394

**IEEE1394** 

OS <sub>c</sub>

Windows Me

OS <sub>os</sub> the original or  $\overline{S}$ 

Windows 98 Second Edition OS <sub>contract</sub>

Windows XP 2000  $\text{OS}$ 

IEEE1394 AV

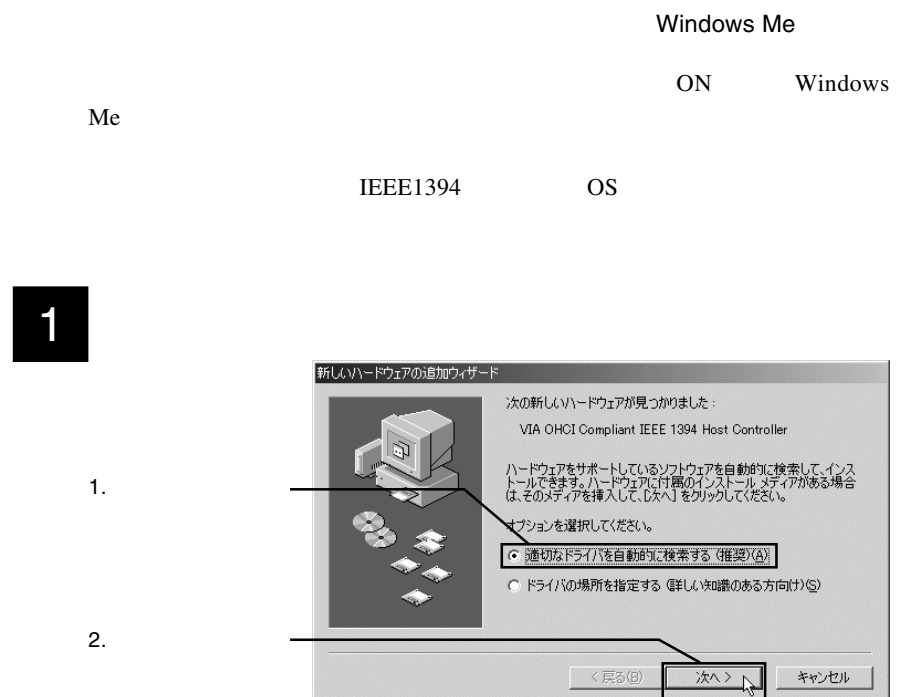

2 **IEEE1394** 

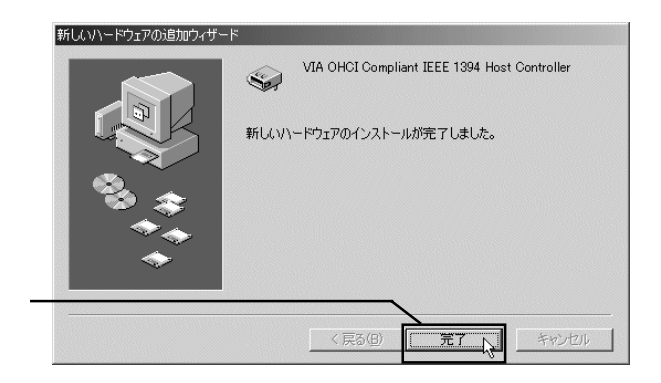

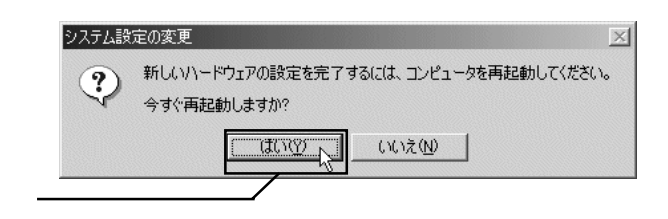

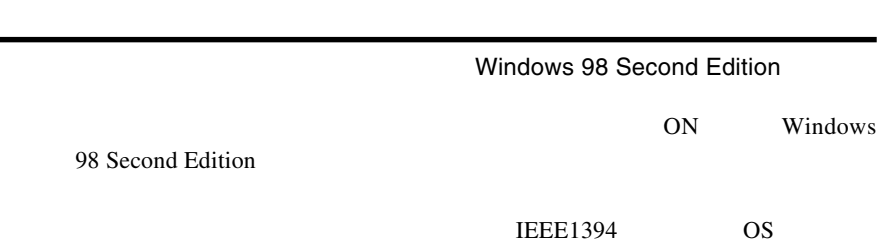

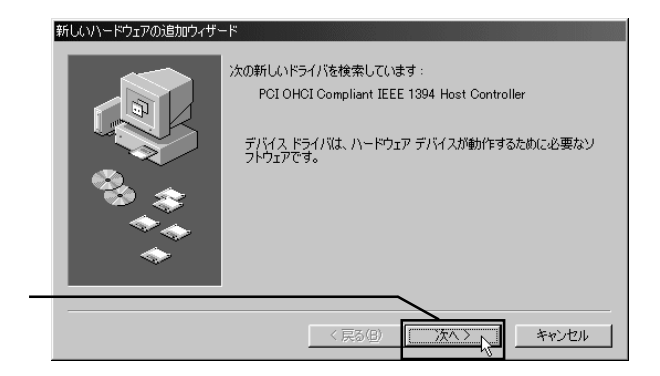

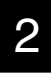

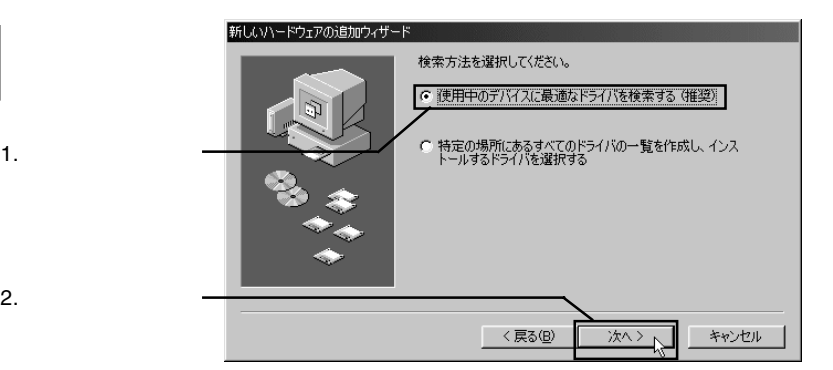

- 14 -

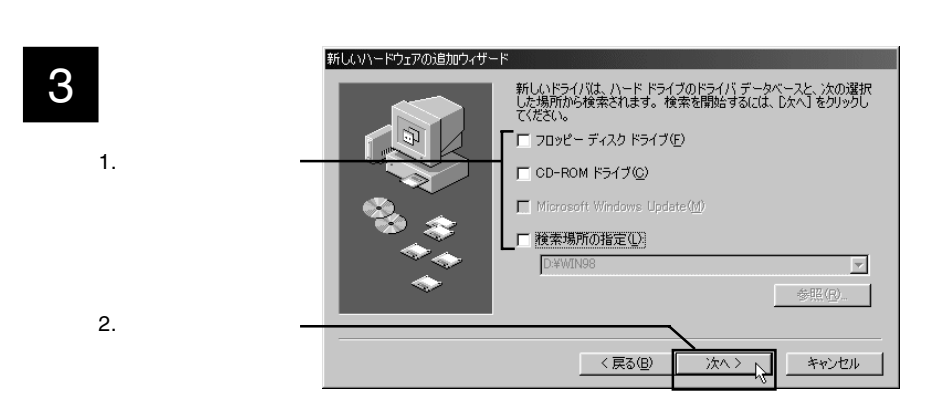

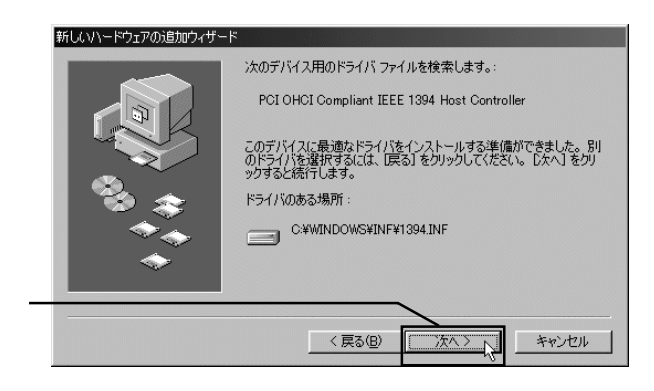

# $\overline{5}$

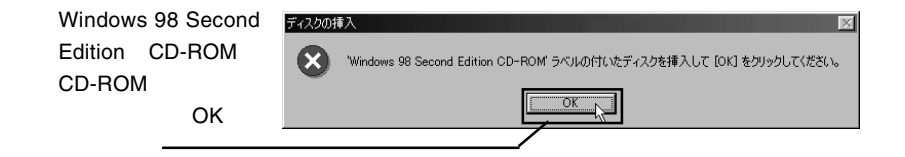

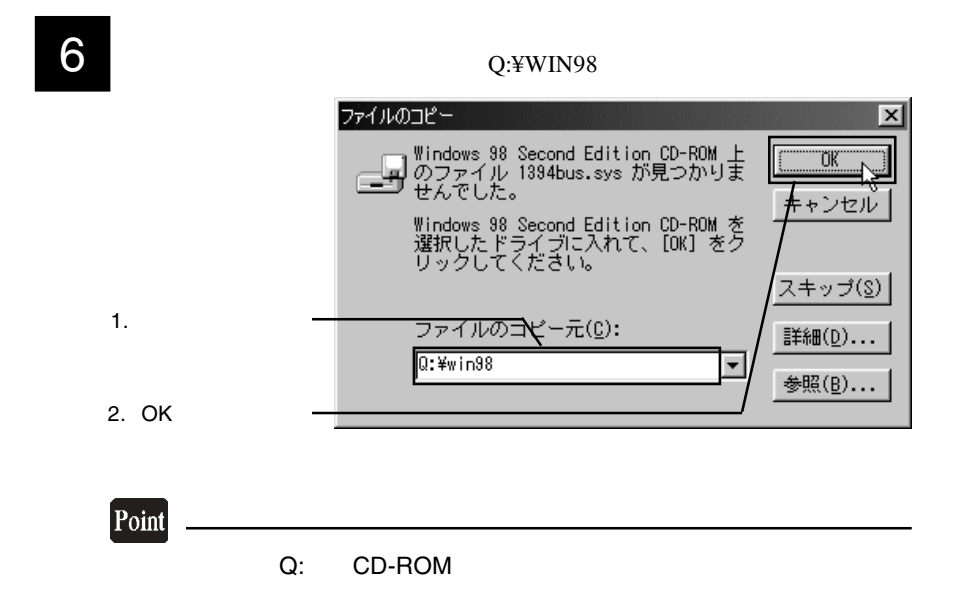

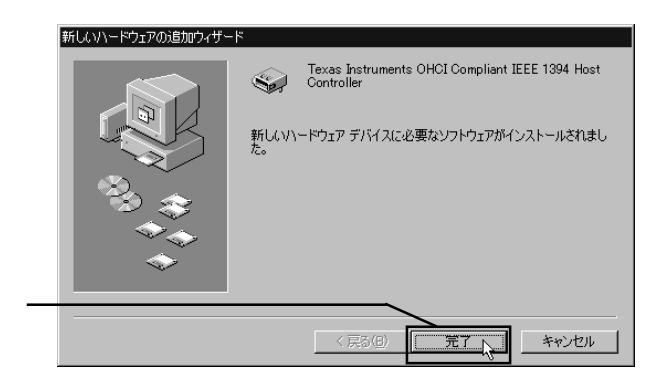

 $CD$ -ROM

#### Windows XP 2000

Windows  $XP$  2000

Windows XP

2.4 接続/インストール結果の確認

 $1394$ 

→「1394 バスホストコントローラ」が表示されない場合は、「第5章

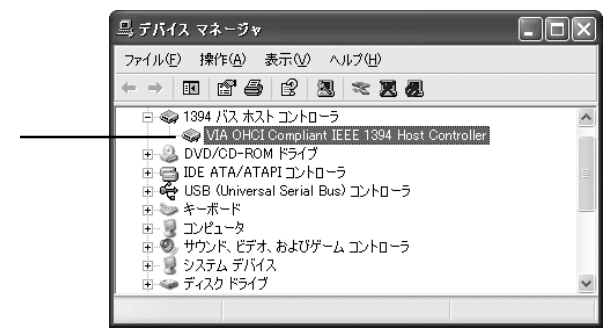

Windows XP Windows 2000

IEEE 1394 Host Controller

1394 VIA OHCI Compliant

 $\mathsf{X}$ 

#### Windows Me

Windows

 $1394$ 

→「1394 バスコントローラ」が表示されない場合は、「第

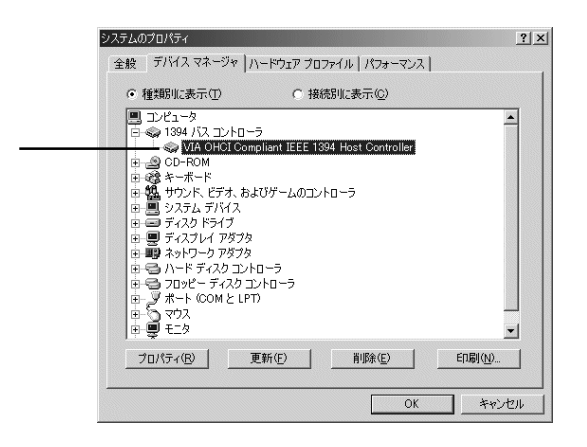

1394 VIA OHCI Compliant IEEE 1394 Host Controller

OK SYSTEM UNITED STATES OF STATES AND THE STATES OF STATES AND THE STATES OF STATES AND THE STATES OF STATES OF STATES AND THE STATES OF STATES AND THE STATES OF STATES AND THE STATES OF STATES AND THE STATES OF STATES AND

### Windows 98 Second Edition

Windows

 $1394$ 

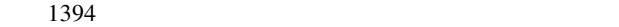

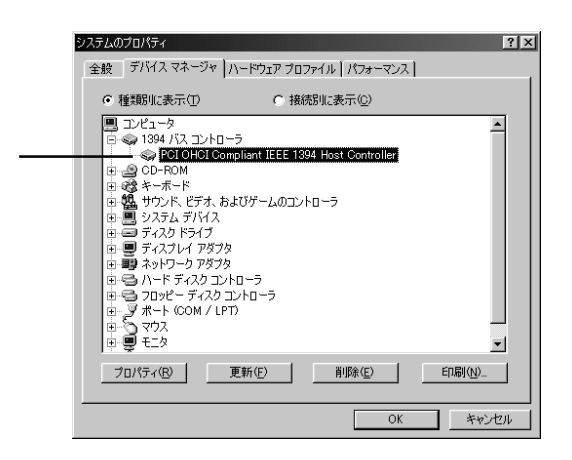

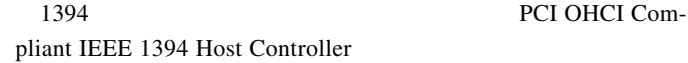

OK SYSTEM UNITED STATES OF STATES AND THE STATES OF STATES AND THE STATES OF STATES AND THE STATES OF STATES OF STATES AND THE STATES OF STATES AND THE STATES OF STATES AND THE STATES OF STATES AND THE STATES OF STATES AND

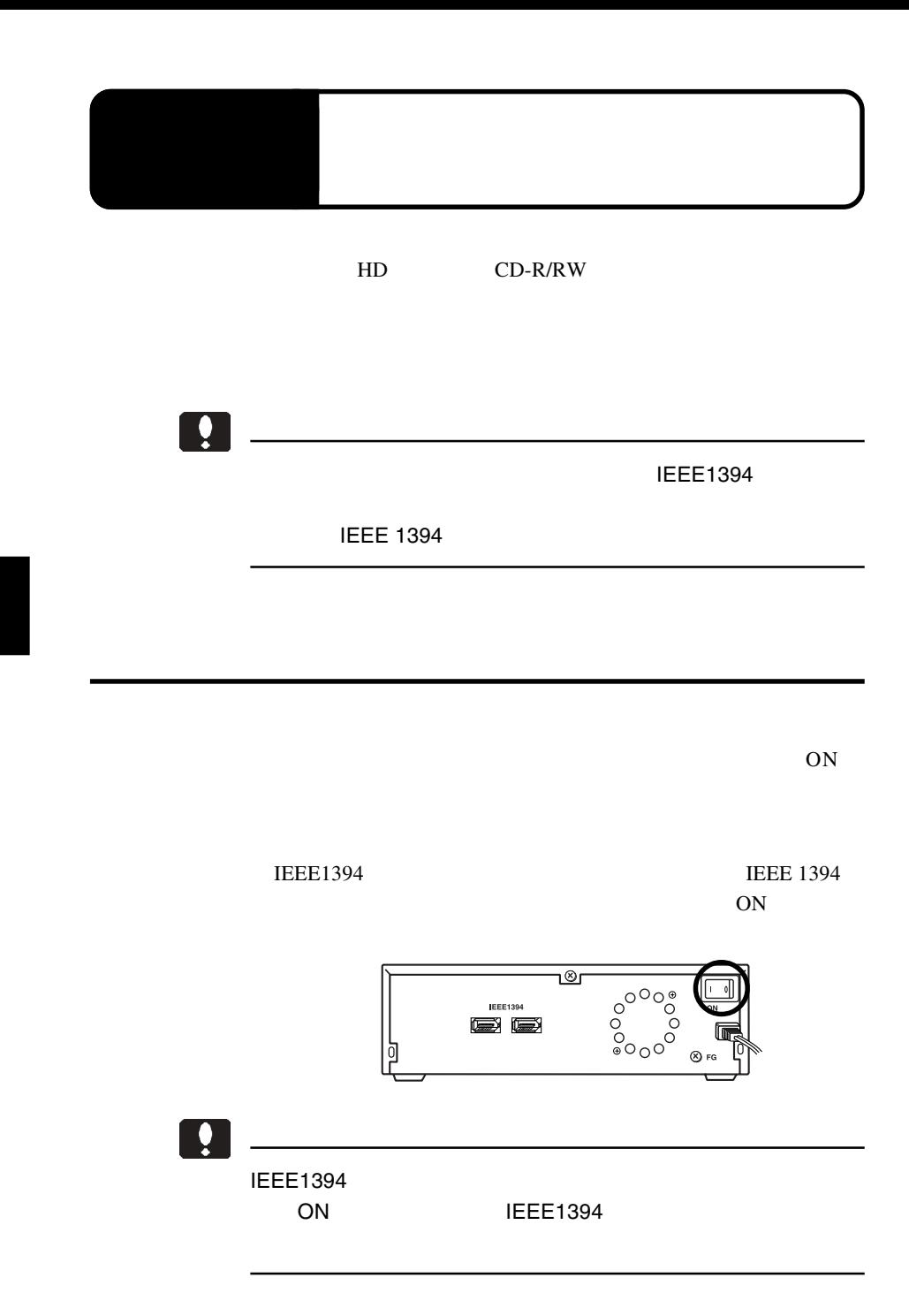

#### IEEE1394 IEEE1394 **IEEE1394**

IEEE1394

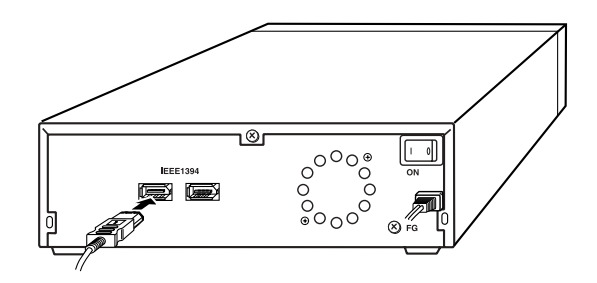

IEEE1394 **IEEE1394** 

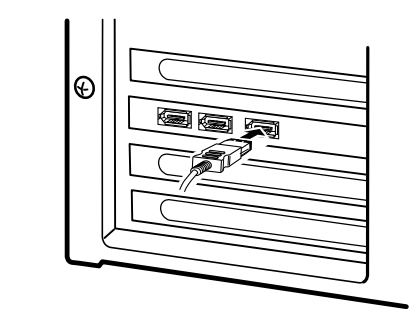

 $\mathbf{Q}$ 

IEEE1394 IEEE1394

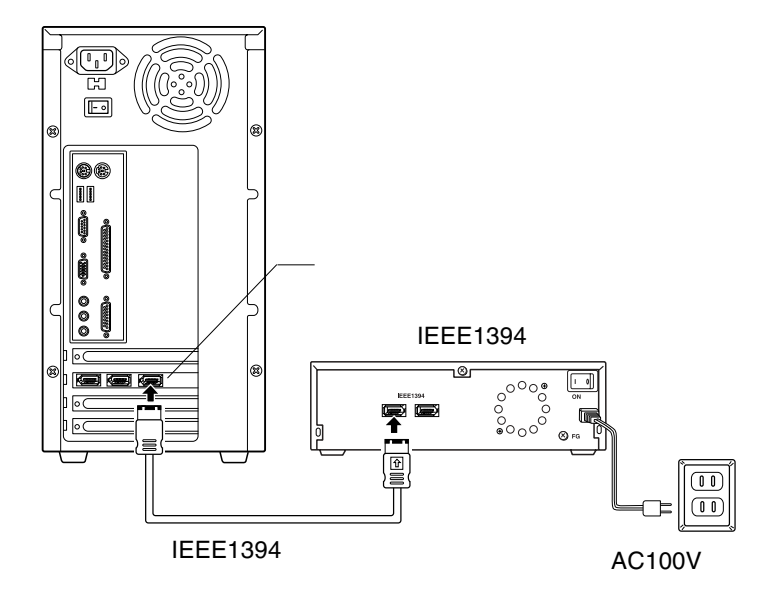

Point IEEE1394 SCSI ID IEEE1394 IEEE1394

## HD ユニットを接続した場合

 $HD$ 

 $HD$ 

3.2 接続後の作業

 $HD$ 

## MO

 $MO$ 

ていることを確認してください。MO ユニットにフォーマットさ

## CD-R/RW

CD-R/RW CD-ROM

CD-ROM

CD-R/RW

Point

IEEE1394 ON

3.3 機器を取り外す場合

IEEE1394

**IEEE1394** 

り外してください。

**IEEE1394** 

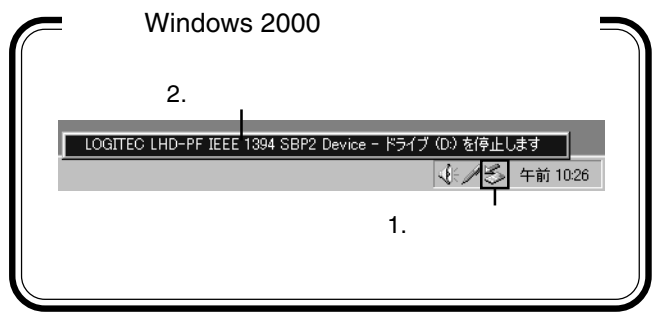

 $AV$ 

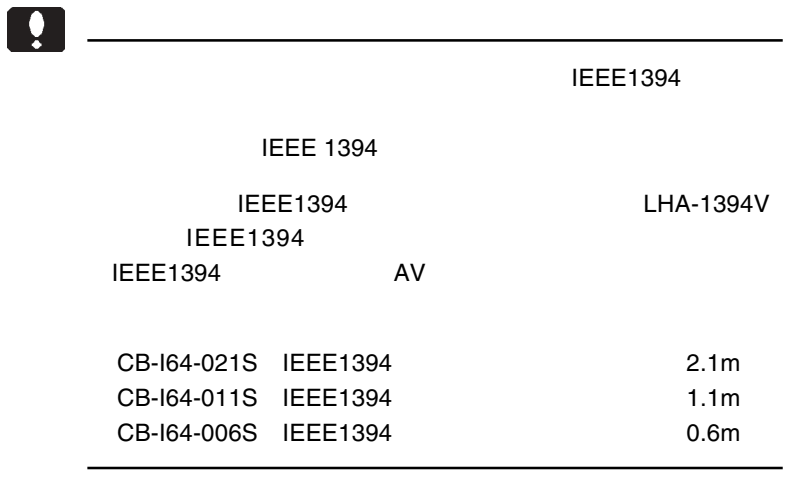

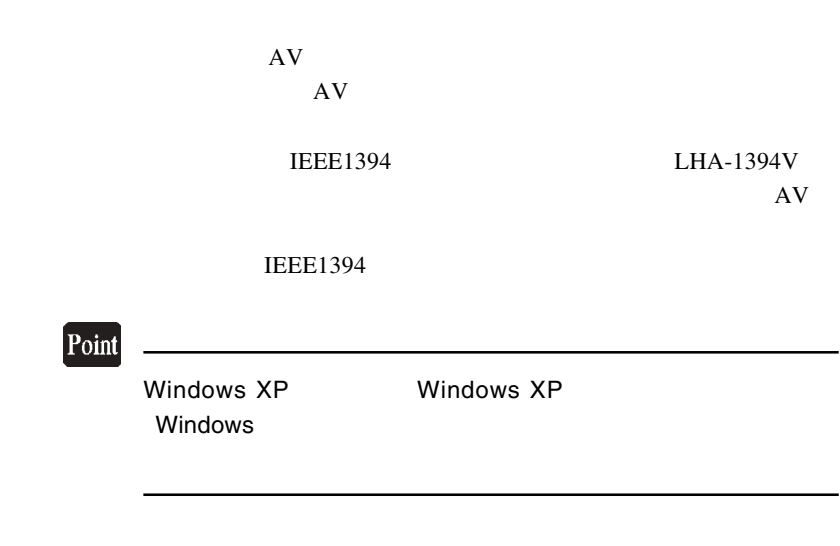

 $\mathcal{A}_\mathcal{A}$ 

4.2 接続の手順

 $ON$ 

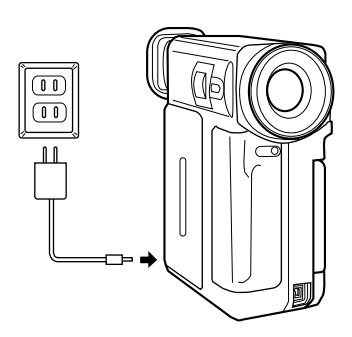

 $AV$   $AC$  ON  $ON$ 

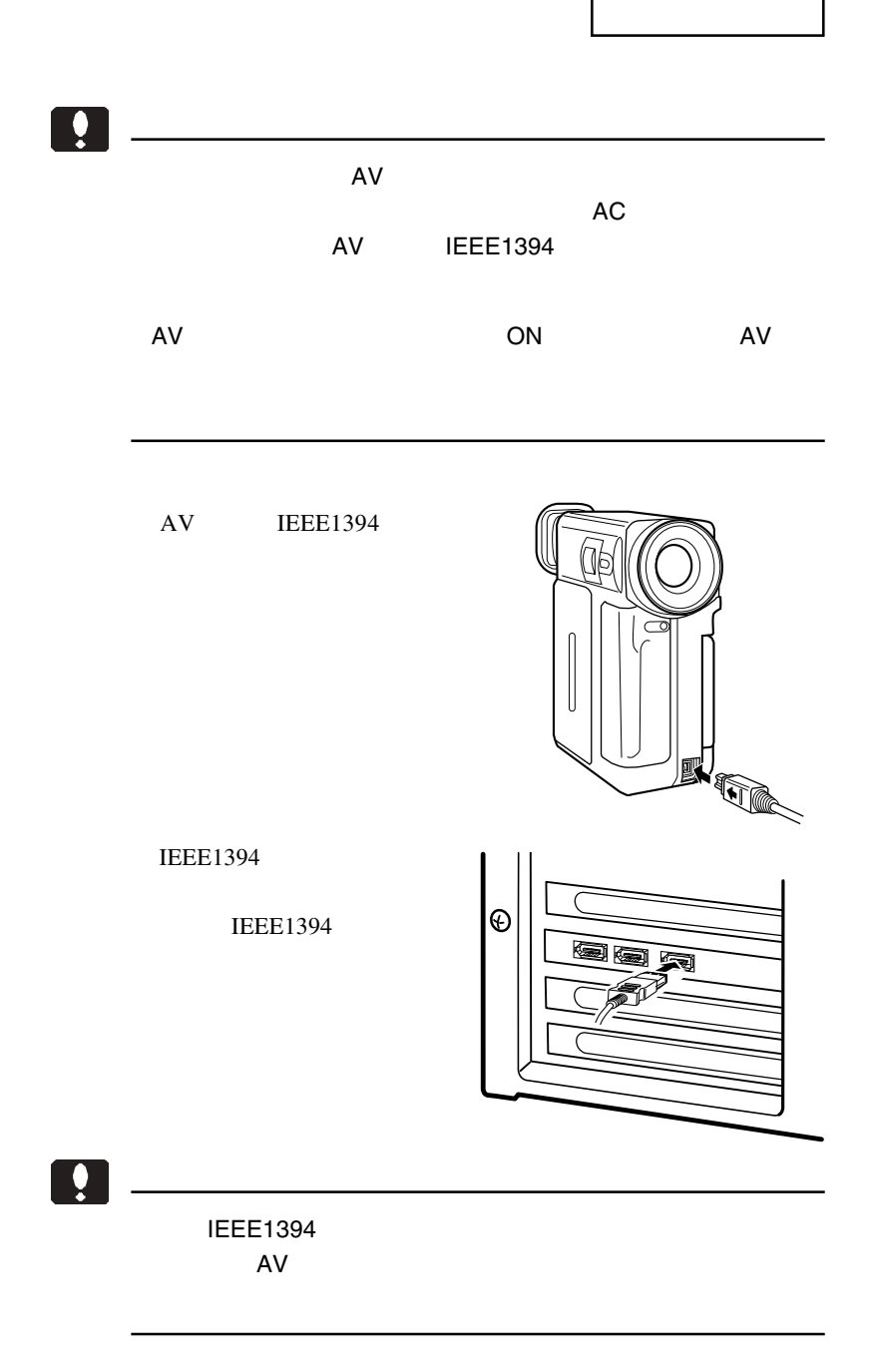

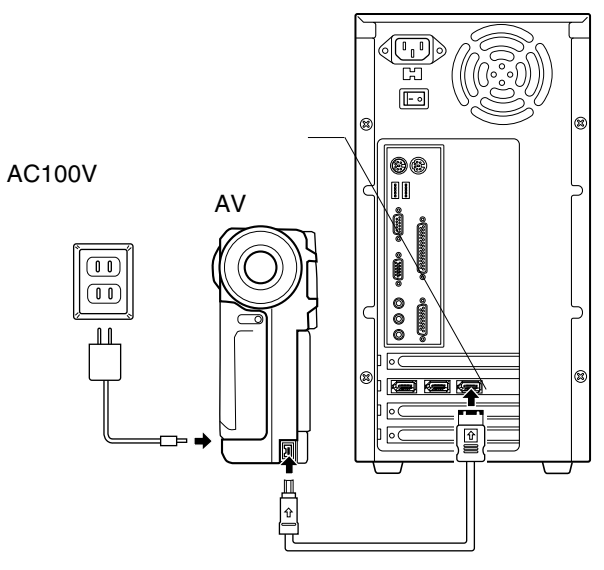

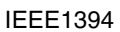

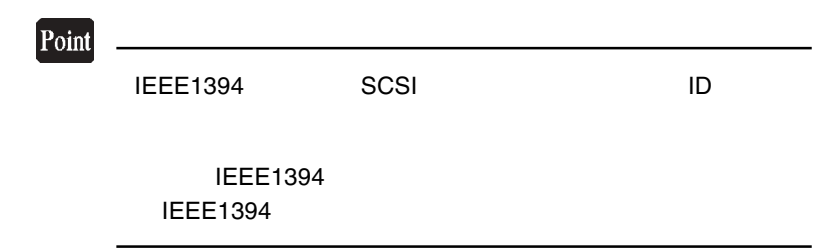

Windows

 $4.3$   $4.3$   $4.3$   $4.3$   $4.3$   $4.3$   $4.3$   $4.3$   $4.3$   $4.3$   $4.3$   $4.3$   $4.3$   $4.3$   $4.3$   $4.3$   $4.3$   $4.3$   $4.3$   $4.3$   $4.3$   $4.3$   $4.3$   $4.3$   $4.3$   $4.3$   $4.3$   $4.3$   $4.3$   $4.3$   $4.3$   $4.3$   $4.3$   $4.3$   $4.3$   $4.3$   $4.3$ 

 $\overline{\text{OS}}$ 

## Windows Me

Windows Me

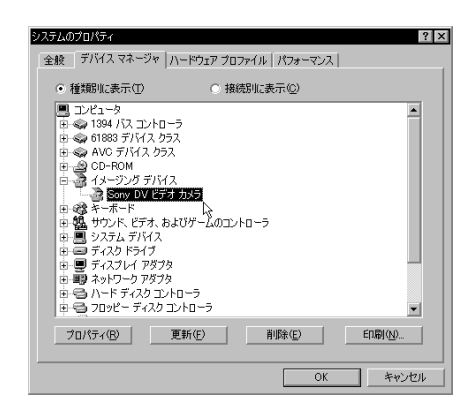

 $AV$ 

Sony DV

 $\overline{OK}$ 

#### Point

Windows Me **AV AV**  $\overline{A}$ 

 $AV$ 

#### Windows 98 Second Edition

Windows 98 Second Edition

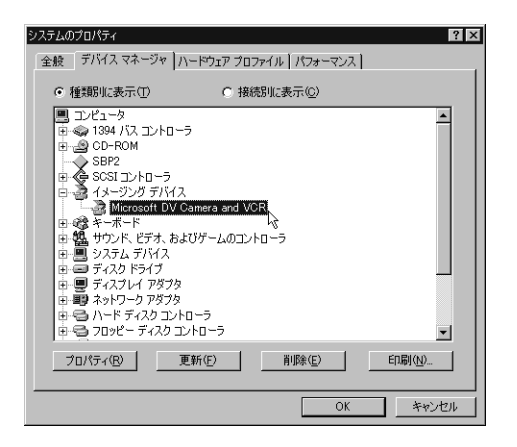

Microsoft DV

Camera and VCR OK THE OCH THE OCH THE OCH THE OCH THE OCH THE OCH THE OCH THE OCH THE OCH THE OCH THE OCH THE OCH THE OCH THE

確認が終了したら、AV機器は使用可能な状態になっています。

Windows XP 2000

Windows  $XP$  2000

Windows XP

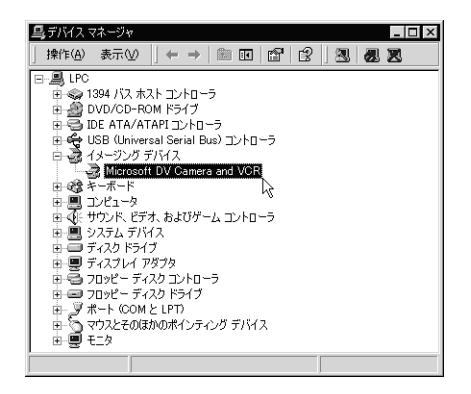

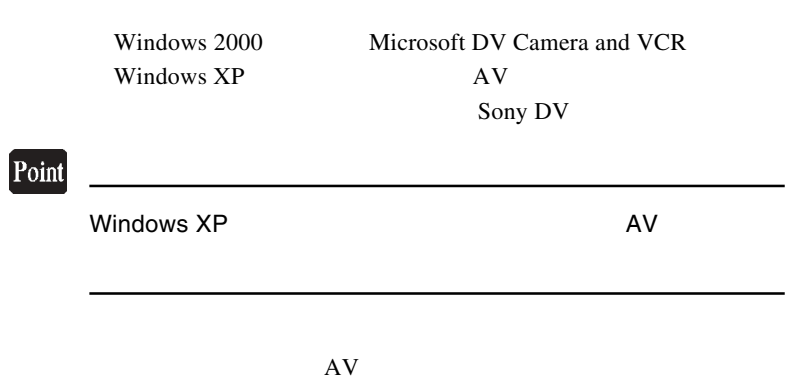

 $\mathsf X$ 

IEEE1394 ON

**IEEE1394** AV the set of the set of the set of the set of the set of the set of the set of the set of the set of the set o IEEE1394 AV

 $AV$ 

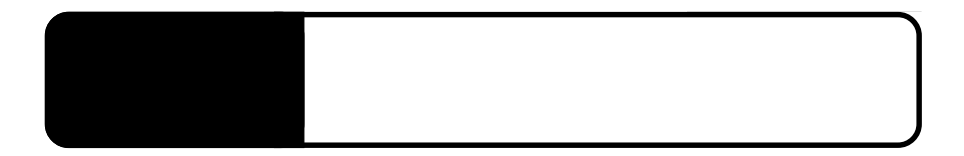

IEEE1394

IEEE1394

1394 Host Controller

VIA OHCI Compliant IEEE 1394 Host Controller PCI OHCI Compliant IEEE

IRQ I/O  $ISA$ 

BIOS ISA

IEEE1394

EXTERNAL HD

ON

IEEE1394 VIA OHCI Compliant IEEE 1394 Host Controller PCI OHCI Compliant IEEE 1394 Host Controller

IEEE1394

 $\overline{2}$ 

IEEE1394 DC

IEEE1394

IEEE1394

 $AV$ 

AV ON IEEE1394

#### IEEE1394 VIA OHCI Compliant IEEE 1394 Host Controller PCI OHCI Compliant IEEE 1394 Host Controller

 $AV$ 

OFF

Windows Me 98 Second Edition 
OFF

OK SOURCE SOURCE TO BE A STRIKE TO BE A STRIKE TO BE A STRIKE TO BE A STRIKE TO BE A STRIKE TO BE A STRIKE TO

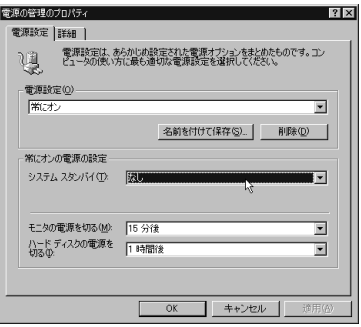

#### Windows XP 2000 OFF

Windows XP

 $\overline{\text{OK}}$ 

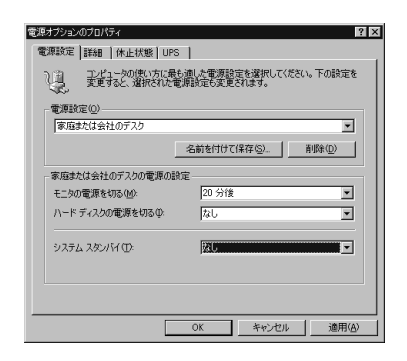

 $Q&A$ 

PDF  $\blacksquare$ 

http://www.logitec.co.jp/

IEEE1394 IEEE1394

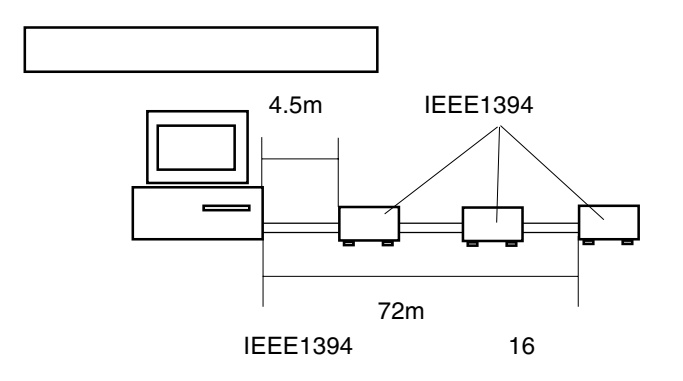

 $4.5<sub>m</sub>$ 

 $72m$ 

IEEE1394 16

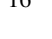

2

IEEE1394 **IEEE 1394** 

 $4.5m$  62

Windows  $A: Z:$ 

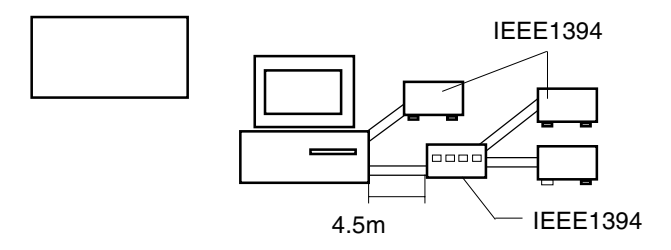

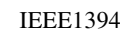

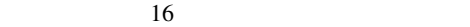

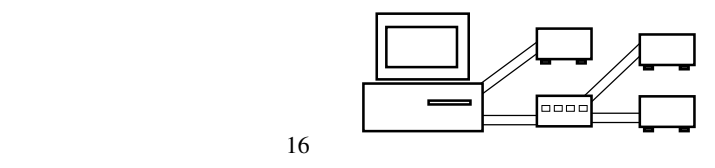

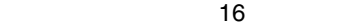

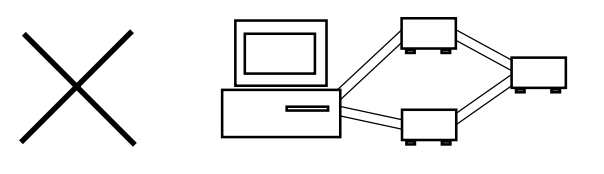

ループが解消されて OK

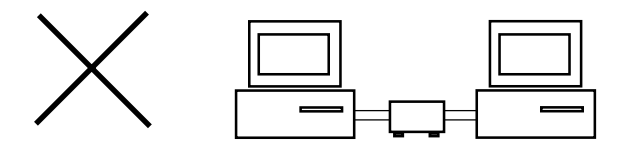

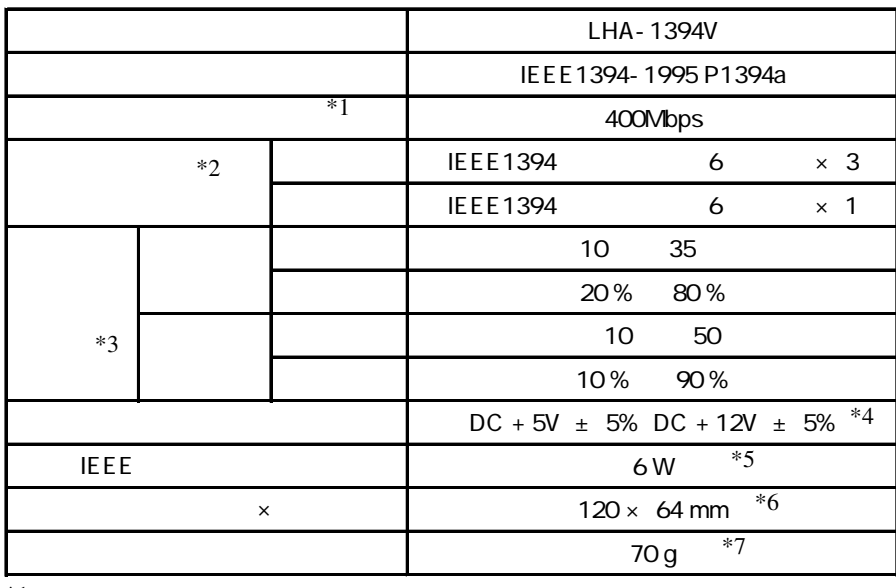

 $*1$ 

 $*2$ 

 $*3$ 

\*4 PCI

 $*5$  18W

 $*6$ 

 $*7$ 

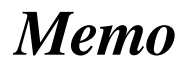

LHA-1394V\_V01B

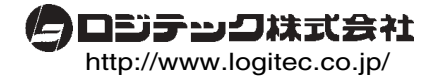